## Tutorial for Submitting a General Education or University Studies Designation Proposal in Curriculog

Any requests for a designation of a course that <u>has not</u> been approved by the EPC will not be considered. They will be held or rejected until a course has been approved for creation and addition to the catalog. To request a new course, use Curriculog form **1.2**.

For cross-listed or dual-listed courses:

- Any cross-listed courses approved for a designation will also have that designation approval for the cross-listed course.
- Please list ALL cross-listings and dual-listings for courses on the proposal form.
- ONLY the undergraduate portion of a dual-listed course will receive a designation. Grad courses do not require or receive designations.

|                                                                                                    |                                                                                                    | ( |
|----------------------------------------------------------------------------------------------------|----------------------------------------------------------------------------------------------------|---|
|                                                                                                    |                                                                                                    |   |
|                                                                                                    | LTIMELINE                                                                                                    |   |
| COURSES<br>ONCE A YEAR<br>memory of the classification of the<br>submet of the statement of the<br>submet of the statement of the<br>Course prefet damage<br>Course running of the<br>Course running of the<br>Course running of the<br>Statement of the statement of the<br>statement of the statement of the<br>statement of the statement of the statement of the<br>statement of the statement of the statement of the<br>statement of the statement of the statement of the<br>statement of the statement of the statement of the statement of the<br>statement of the statement of the statement of the statement of the<br>statement of the statement of the statement of the statement of the<br>statement of the statement of the statement of the statement of the<br>statement of the statement of the statement of the statement of the statement of the statement of the statement of the state | COURSES<br>TWICE A YEAR<br>Amenite in A definited to element<br>avenue and a definited to element<br>avenue and a definited a definited<br>Addition of new course<br>Course description change<br>Respectable for ovelt status |   |

Be sure the Proposals tab is highlighted at the top of the page.

Log in to Curriculog with your A number and strong password.

| Proposals | Agendas | Accounts | Reports |            |   |
|-----------|---------|----------|---------|------------|---|
|           | )       |          |         | • My Tasks |   |
|           |         |          |         | Filter by: |   |
|           |         |          |         | All Tasks  | * |

Click on the +New Proposal button.

| • My Tasks | • My Proposals                      | Watch List | All Proposals |   |                |        |
|------------|-------------------------------------|------------|---------------|---|----------------|--------|
| Filter by: |                                     |            |               |   |                |        |
| All Tasks  | <ul> <li>Advanced Filter</li> </ul> |            |               | ( | + New Proposal | My Re  |
| Alexander  | Trouteer ICTII 2010                 |            |               |   |                | Jul 28 |

In the list of proposal forms, find 1.3 General Education or University Studies Designation Proposal. Then click on the checkmark to the far right of the form name.

| -2 1.2.0.000 COURSE: NEW REQUEST<br>○ ○ ○ ○ ○<br>4 mandatory 4 total       | Ľ |   | ~ |
|----------------------------------------------------------------------------|---|---|---|
| 1 3 GENERAL EDUCATION OR UNIVERSITY STUDIES DESIGNATION PROPOSAL           | Ľ | ( | 3 |
| 2.1 CATALOG CHANGES: PROGRAM MODIFICATION     OOOO     s mandatory 8 total | Ľ |   | ~ |
| 2.2 CATALOG CHANGES: NEW PROGRAM                                           | Ľ |   | ~ |

The General Education Designation Request form will open.

Only instructors should fill out this form so that they are directly involved in the proposal process.

Please read through ALL instructions on the form carefully.

The first step to request a designation is to contact the subcommittee chair or chairs for the designations you would like to request.

- Contact information for subcommittee chairs is on the Gen Ed website. You can also contact Michelle Smith at <u>michelle.smith@usu.edu</u> or 797-1166 to find out who to contact.
- Discuss your proposal, your course, and your assignments, along with the rubric criteria for the designation with the chairperson. (Rubric criteria for designations and assignments is on the Gen Ed website. Links to the website are on the form in the introduction information.)

Fill out the first question under section 1.1 on the form <u>after</u> consulting with the subcommittee chairperson(s) for your designation.

## Section 1.1

Import the course information from the General Catalog. Anything that is not imported must be filled in manually. If the course is a new or not yet in the catalog, you will need to fill in the fields manually.

| 1.1 COURSE INFORMATION                                                                                                    |                                                               |
|----------------------------------------------------------------------------------------------------|---------------------------------------------------------------|
| I have discussed this designation request w<br>prior to submission.*                                                                                | ith the appropriate Gen Ed subcommittee cl                    |
| ⊖Yes ⊖No                                                                                                    |                                                               |
| If you have not discussed this proposal with the appropriate Ge<br>chairperson.                                                                     | n Ed subcommittee chair, please do not continue and contact t |
| Import Course Information                                                                                                    |                                                               |
| Import the course from the Catalog by clicki left-hand corner.                                                                                      | ng on the import 🎦 icon located in the uppe                   |
| Data can only be imported for existing                                                                                                    | courses.                                                      |
| <ul> <li>If this is a new course not yet included<br/>required to manually fill in this form.</li> </ul>                                            | l in the USU General Catalog, you will be                     |
| Course Department*                                                                                                    |                                                               |
| Select an option                                                                                                    |                                                               |
| Please select the department for the course involved with this ;                                                                                    | roposal.                                                      |
| Please select the department for the course involved with this ; Title of Course* If this is a new course yet to be approved that is not in the USU | ·                                                             |
| Course Prefix*                                                                                                    | Course Number*                                                |
| Select an option                                                                                                    |                                                               |
| Ociect an option                                                                                                    |                                                               |

To import information to the form, scroll to the top of the form and click on the import icon.

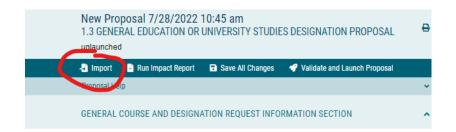

This opens a new window. Select the Acalog: (?YEAR? Working or General Catalog – name differs by year) listed as the external system for the form by clicking on the name of the external system (highlighted in a tan color).

| Integration Manager - Google Chrome                                                                  |        |
|----------------------------------------------------------------------------------------------------|--------|
| usu.curriculog.com/hermes?display=hermesAvailableLegend&method=proposal&systemItemId=161&type=course | e Q    |
|                                                                                                    |        |
| Close                                                                                                | Window |
|                                                                                                    |        |
| Import-page Into Your Proposal                                                                       |        |
| Spect an external system from which you would like to import curry ulum data.                        | _ 1    |
| Acalog: 2023-2024 Working Catalog (USE THIS FOR IMPORTING)                                           |        |
|                                                                                                    |        |
| Cancel Import                                                                                        |        |
|                                                                                                    |        |
|                                                                                                    |        |
|                                                                                                    |        |
|                                                                                                    |        |

In the next window, in the Filter by Field drop-down menu, scroll down to select Prefix.

| Filter Courses    | 5                  |                             |                                |               |  |
|-------------------|--------------------|-----------------------------|--------------------------------|---------------|--|
| Search all cours  | ies                |                             |                                |               |  |
| Or add filler Fil | ter by field       |                             | ~                              |               |  |
|                   |                    |                             |                                |               |  |
| Start Date:       | End Date:          | Sort Results By:            |                                |               |  |
| L                 |                    | Code 🗶 Prefix 🕽             | ĸ                              |               |  |
| Exclude previor   | usly imported iter | ns                          |                                |               |  |
|                   |                    | Search Available Curriculum | Select Another External System | Cancel Import |  |
|                   |                    | Search Available Curriculum | Select Another External System | Cancel Import |  |

In the Prefix field, type the prefix of your course. Then click Search Available Curriculum.

| Filter Courses     | :h below, locate the cours | e or program you would like to import ir | ito this proposal. |
|--------------------|----------------------------|------------------------------------------|--------------------|
| Prefix =           |                            | x                                        |                    |
| Add another filter | Filter by field            |                                          | ~                  |
| Start Date:        | End Date:                  | Sort Results By:                         |                    |
| Exclude previou    | sly imported items         |                                          |                    |

This will bring up a list of courses with that prefix already in the catalog.

Select the correct course from the list by clicking on the name of the course.

| Filter Courses               |                             |                                |               |
|------------------------------|-----------------------------|--------------------------------|---------------|
| Prefix = H                   | ST                          | X                              |               |
| Add another filter           | Filter by field             | •                              |               |
|                              |                             |                                |               |
| Start Date:                  |                             | Code X Prefix X                | 1             |
|                              |                             |                                |               |
| Exclude previous             | ily imported items          |                                |               |
|                              | Search Available Curriculum | Select Another External System | Cancel Import |
|                              |                             |                                |               |
|                              |                             |                                |               |
| earch Results (              | (1 to 20 of 188)            |                                |               |
| earch Results (<br>HIST 1060 | (1 to 20 of 188)            |                                |               |
|                              | (1 to 20 of 188)            |                                |               |
| HIST 1060                    | (1 to 20 of 188)            |                                |               |
| HIST 1060<br>HIST 1100       | (1 to 20 of 188)            |                                |               |
| HIST 1100<br>HIST 1110       | (1 to 20 of 188)            |                                |               |

In the next window, be sure all the items with data available are checked. Then click Import This Item.

|                                           | to Your Proposal                            | osal (only | fields that are mapped will be listed here). If you would like to pr<br>, click "Import Field" to uncheck that field.                                                                                             | event the  |
|-------------------------------------------|---------------------------------------------|------------|----------------------------------------------------------------------------------------------------|------------|
|                                           |                                             |            | , click Import Held to uncheck that held.<br>oposal. Any data that is incorrect will have a message telling you<br>it errors.                                                                                     |            |
|                                           | ot be imported into the form                | to prever  | it errors.                                                                                                    |            |
| Field Name                                |                                             |            | Data Preview                                                                                                    | Import Fie |
| GENERAL COURSE AND<br>NFORMATION SECTION: | DESIGNATION REQUEST<br>Course Department    | Ţ          | History                                                                                                    |            |
| GENERAL COURSE AND<br>NFORMATION SECTION: | DESIGNATION REQUEST<br>Title of Course      |            | Pre-Modern World (BHU)                                                                                                    |            |
| GENERAL COURSE AND<br>NFORMATION SECTION: | DESIGNATION REQUEST<br>Course Prefix        |            | HIST                                                                                                    | 2          |
| GENERAL COURSE AND<br>NFORMATION SECTION: | DESIGNATION REQUEST<br>Course Number        |            | 1500                                                                                                    |            |
| GENERAL COURSE AND<br>NFORMATION SECTION: | DESIGNATION REQUEST<br>Course Description   |            | Surveys pre-Nineteenth Century cultural and economic<br>interactions in important zones of exchange. Regional focus<br>determined by instructor. Themes may include: trade, religious<br>conversion, migration, s |            |
| GENERAL COURSE AND<br>NFORMATION SECTION: | DESIGNATION REQUEST<br>Number of Credits    |            | 3                                                                                                    |            |
| GENERAL COURSE AND<br>NFORMATION SECTION: | DESIGNATION REQUEST<br>Course Prerequisites |            | [no data]                                                                                                    |            |
| GENERAL COURSE AND<br>NFORMATION SECTION: | DESIGNATION REQUEST<br>Course Corequisites  |            | [no data]                                                                                                    |            |

All the data from the catalog will now be imported into your form. Any fields not imported must be manually entered. If the course is new and not yet in the catalog, all fields will need to be manually entered.

| Course Department*                                                                                      |                                                                           |
|----------------------------------------------------------------------------------------------------|---------------------------------------------------------------------------|
| History ×                                                                                               |                                                                           |
| Please select the department for the course involved with this p                                        | proposal.                                                                 |
| Title of Course*                                                                                        |                                                                           |
| Pre-Modern World (BHU)                                                                                  |                                                                           |
| If this is a new course yet to be approved that is not in the USU                                       | General Catalog, please write the title of the course.                    |
| Course Prefix*                                                                                          | Course Number*                                                            |
| HIST ×                                                                                                  | 1500                                                                      |
| If this is a new course, please write the prefix of the course.                                         | If this is a new course, please write the course number.                  |
| Course Description*                                                                                     |                                                                           |
| If this designation request is for a new course that is not yet app<br>thief description of the course. | ,<br>proved or is not included in the USU General Catalog, please write i |
| Number of Credits*                                                                                      | # of Sessions Offered Per Yr.*                                            |
| 3                                                                                                    |                                                                           |
| Course Prerequisites*                                                                                   |                                                                           |
| B I <u>U</u>   ×₂ × <sup>ε</sup>   I <sub>x</sub>   ≣ ∷≣   ⊕ ⊕   9                                      | ) <sup>1</sup> 95 E2                                                      |
| Format                                                                                                  |                                                                           |
|                                                                                                    |                                                                           |
|                                                                                                    |                                                                           |
|                                                                                                    |                                                                           |

- If a field has a star next to the name, it is a required field. If the question doesn't apply to the course, type N/A.
- If you don't know the information requested, look in the general catalog or contact your department.
- <u>PLEASE list any cross-listed or dual-listed courses that correspond to the course in the</u> <u>appropriate field on the form.</u>

# Section 1.2.

Fill in the required fields and any other applicable information. For the designation request, select the appropriate designation from the drop-down menu.

# **1.2 DESIGNATION REQUEST INFORMATION**

#### Proposed Designation Action\*

New course designation request

Remove designation for a course

#### Requested Designation(s) \*

|   | Select an option |   |
|---|------------------|---|
| Y | BAI              |   |
| k | BCA              |   |
|   | BHU              |   |
|   | BLS              |   |
| k | DF3              | Ŧ |
|   |                  |   |

Please note that you may choose from the following options:

- One breadth
- One depth
- A breadth and a CI
- A breadth and a QI
- A depth and a CI
- A depth and a QI
- Either a CL1, CL2, or Cl
- A QL
- A QI

# For double designation requests (Breadth/CI, Breadth/QI, Depth/CI, DEPTH/QI) please note the following information:

- Designation requests for more than one designation combination must prove that they are <u>and</u> <u>always will be</u> taught by instructors who are qualified to teach both designations.
- In the past, two depth designations were considered and approved. However, only one designation will count towards a student's progress. A student cannot take a course and receive

both depth designations. The student will be given credit for only one, typically whatever depth designation the student needs to fulfill University Studies requirements.

- The committee is not likely to approve further requests for two depth designtations assigned for one course due to the difficulty in ensuring that the course is taught by instructors qualified to teach both designations, unless there are two qualified instructors one for each designation teaching the course.
- Both subcommittees for each designation must also be consulted prior to submitting a request in Curriculog.
- Both subcommittees for each designation must approve each designation.
- If a request for two designations is rejected by one of the subcommittees, the proposal can be revised and resubmitted to the subcommittee that rejected the proposal, or it may continue forward for only the approved designation. The instructor(s) may choose how to proceed.

Follow the instructions to run the impact report, then copy and paste the information into the Impact Report field.

## 

paste any statement output from the impact report in the field below. Impact reports are only run when importing information from the Catalog. New courses will not have

impact reports are only run when importing information from the Catalog. New courses will not have an impact report.

Copy and paste the information from the Impact Report below. If the course is not yet in the General Catalog, write N/A.  $^{\ast}$ 

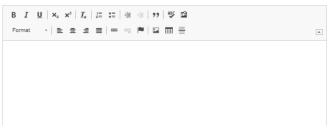

Scroll to the top of the form to find the Impact Report button.

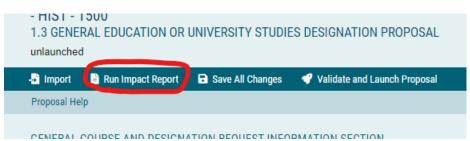

After clicking on the button, in the new window, click on the Acalog catalog as the impact report external system (top selection highlighted in a tan color). Then click GENERATE REPORT.

| Close Window                                                                                                    |
|----------------------------------------------------------------------------------------------------|
| Impact Report for HIST 1500                                                                                                    |
| In order to run an impact report, you will first need to select one or more external systems to search. Please note that maps with a grey background<br>are unavailable as sources for the report. When you have finished, click "Generate Report" to return to the Impact Report. |
| Current Maps:                                                                                                    |
| 2023-2024 Working Catalog (USE THIS FOR IMPORTING)                                                                                                    |
| 3.2 COURSE FEE: REQUEST OUTSIDE THE THREE-VEAR REVIEW FORM ()                                                                                                    |
| ZZ DNU 1.1.a Semester Course Approval                                                                                                    |
| ZZ DNU-1.1.b Semester Cross List/Dual List Course Approval                                                                                                    |
| ZZ DNU-2.1 Programs - Catalog & Degree Works Changes                                                                                                    |
| ZZ OLD 1.3.a GE Designation Request Form                                                                                                    |
| ZZ OLD FORM 3.1 Course Fees THREE-YEAR REVIEW                                                                                                    |
| Generate Report Cancel                                                                                                    |

Copy and paste all information from the report into the Impact Report field.

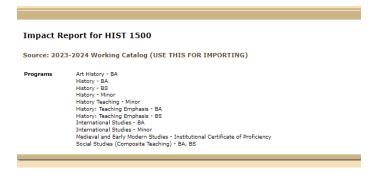

Copy and paste the information from the Impact Report below. If the course is not yet in the General Catalog, write N/A.  $^{\ast}$ 

| BIU       | ×₂ ײ   ℤ   ≔ :≡   ∞ ∞ i≡   99   195 🕰               |   |
|-----------|-----------------------------------------------------|---|
| Format    |                                                     |   |
| COURCE. 2 | 2023 2024 Working Outling (OCE THIST OPTIME OPTIME) | - |
| Program   | s Art History - BA                                  | 1 |
|           | History - BA                                        |   |
|           | History - BS                                        |   |
|           | History - Minor                                     | - |

#### **Designation Request Sections**

Following Section 1.2 are the designation request sections. Fill in only the section that pertains to the designation(s) you are requesting. Leave other sections blank.

#### General Education Breadth Designations

In this section, please fill out all fields and upload documents required for this designation. Consult with the designation subcommittee chairperson prior to submitting a Curriculog request so the proposal and course meet all necessary requirements.

|                               | ection only applies to requests for a new General Education Brea<br>CA, BHU, BLS, BSS, BPS). If this request is not for a breadth desi<br>skip to the appropriate section.                                                                                                    |                          |
|-------------------------------|----------------------------------------------------------------------------------------------------|--------------------------|
| All fields                    | s in this section are required for a breadth designation request.                                                                                                    |                          |
|                               | upload a document describing how the course will meet the criteria for sing the FILES ${\mathscr O}$ button located on the top-right.                                                                                                    | r the <u>designation</u> |
|                               | roposal document please decribe in detail how this course will meet the<br>tion rubric. Be sure to address each criterion individually.                                                                                                    | ne criteria for the      |
| s this co<br>⊡Yes             | course designed as a broad introduction to core principles in a field of $\hfill\square$ No                                                                                                    | f study?                 |
|                               | name the assignment given EARLY in the semester to be used for Gen<br>nent. You will need to attach a copy of the assignment and assignmen<br>equest.                                                                                                    |                          |
| BI                            | Λ U   ×₂ ×'   Λ <sub>κ</sub>   ≔ ≔   ≇ ∉   99   Ψ ⊠                                                                                                    |                          |
| Format                        | at · ' 논 호 로 표   주 및 현   묘 丽 클                                                                                                    |                          |
|                               |                                                                                                    |                          |
| You will a                    | name the assignment given LATE in the semester to be used for Gen<br>I also need to attach a copy of the assignment and assignment rubric                                                                                                    |                          |
| You will a<br>request.        | also need to attach a copy of the assignment and assignment rubric .                                                                                                    |                          |
| You will a<br>request.        | also need to attach a copy of the assignment and assignment rubric $I = \underbrace{U \mid x_s \ x^s \mid I_s \mid i = i =   \# \oplus   \# \oplus   \# \oplus   }_{i = i}$                                                                                                    | as part of this          |
| You will a<br>request.<br>B I | also need to attach a copy of the assignment and assignment rubric .<br>$\begin{array}{c} & & \\ T = U \mid x_x \mid x^x \mid I_x \mid I_x$ |                          |

- Each breadth designation has a rubric of student outcomes that should guide the design and instruction for the course. These rubrics are on the Gen Ed website. Links to these rubrics are in the instructions of this section.
- Breadth designation courses should be a broad introduction to the basic core principles of a general education area and not major specific.
- Breadth designation courses will be assessed on student learning outcomes per USHE and accreditation requirements. Two assignments for each course will aid in the assessment of how well students meet rubric learning outcomes. One assignment is given early in the course and one assignment is given late in the course.
- Please provide the instructions and rubrics for both assignments in separate documents uploaded to the proposal.

• In the appropriate fields, type the name of the assignment given early and the name of the assignment given late in the course. Then upload these assignment documents to the form.

Instructions on how to upload a file to the form:

To the top right of the form there are tabs. Locate the FILES tab with a paperclip. Click on this tab.

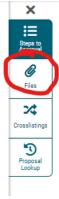

In the new window to the right of the tab, choose the file to upload from your computer and then click the UPLOAD button.

| Jpload File                    |  |
|--------------------------------|--|
| ile Choose File No file chosen |  |
| Upload                         |  |
| Attached Files                 |  |
| חובוב מוב חט מתמטובע חובש.     |  |

Once files are uploaded, they will appear in a list. To remove a file, click on the trash icon. Then upload a new file as needed.

| File Choose File No file chosen                                        |   |
|------------------------------------------------------------------------|---|
| Upload                                                                 |   |
| Attached Files                                                         |   |
| Sample 5340 Syllabus.docx<br>uploaded by Carol Hatch, 2/9/2018 1:13 pm | Ē |
| Show File Markup                                                       |   |

In the last two fields of the Breadth section, type the names of each assignment chosen for assessment of student learning outcomes.

#### Communications Literacy and Communications Intensive Section

Please read instructions for this section carefully. The Communications designations require a thorough proposal typed in Word format or a pdf format. Consult with the Communications Subcommittee Chairperson prior to submitting this form so that your proposal is adequately prepared and your course is designed with enough oral and written assignments to meet the Communications designation outcomes.

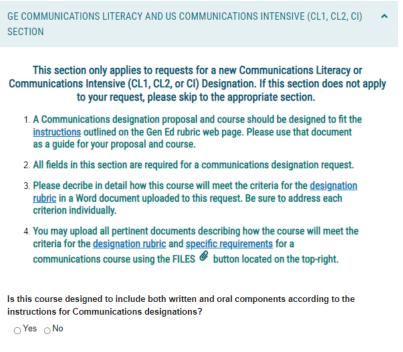

Please name the assignment EARLY in the semester that will be used for Gen Ed assessment

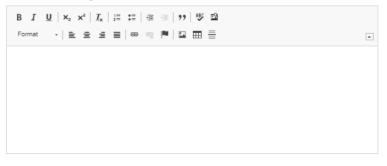

Please name the assignment given LATE in the semester that will be used for Gen Ed assessment.

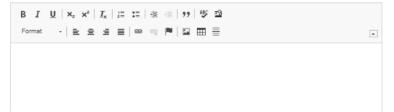

Links to requirements and instructions for Communications designations are located at the beginning of this section.

Fill in all fields as requested. Upload the proposal and assignment documents to the proposal form.

Instructions on how to upload a file to the form:

To the top right of the form there are tabs. Locate the FILES tab with a paperclip. Click on this tab.

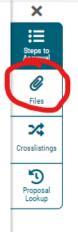

In the new window to the right of the tab, choose the file to upload from your computer and then click the UPLOAD button.

| Upload File                     |  |
|---------------------------------|--|
| File Choose File No file chosen |  |
| Upload                          |  |
| Attached Files                  |  |

There are no attached files.

Once files are uploaded, they will appear in a list. To remove a file, click on the trash icon. Then upload a new file as needed.

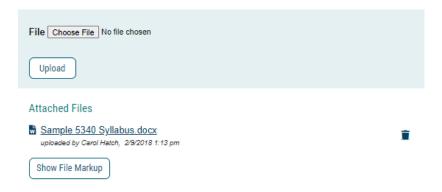

#### Quantitative Literacy and Quantitative Intensive Section

Please read instructions for this section carefully. The Quantitative designations require a thorough proposal typed in Word format or a pdf format. Consult with the Quantitative Literacy Subcommittee Chairperson prior to submitting this form so that your proposal is adequately prepared and your course is designed with enough oral and written assignments to meet the Quantitative designation outcomes.

| GE QUANTITATIVE LITERACY OR US QUANTITATIVE INTENSIVE (QL/QI) SECTION                                                                                                    | ^ |
|----------------------------------------------------------------------------------------------------|---|
| This section only applies to requests for a new Quantitative Literacy or Quantitative<br>Intensive (QL or QI) Designation. If this section does not apply to your request, please<br>skip to the appropriate section.                                                     |   |
| <ol> <li>A Quantitative Literacy or Quantitative Intensive designation proposal and course<br/>should be designed to fit the <u>instructions</u> outlined on the Gen Ed rubric web page.<br/>Please use that document as a guide for your proposal and course.</li> </ol> |   |
| 2. All fields in this section are required for a quantitative designation request.                                                                                                    |   |
| 3. Please decribe in detail how this course will meet the criteria for the <u>designation</u><br><u>rubric</u> in a Word document uploaded to this request. Be sure to address each<br>criterion individually.                                                            |   |
| <ol> <li>You may upload all pertinent documents describing how the course will meet the<br/>criteria for the <u>designation rubric</u> and <u>specific requirements</u> for a quantitative<br/>course using the FILES  button located on the top-right.</li> </ol>        |   |

Is this course designed to meet either a statistical OR mathematical bent?

□Yes □No

Please name the assignment given EARLY in the course that will be used for Gen Ed assessment.

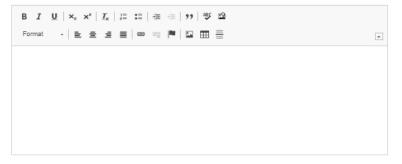

Please name the assignment given LATE in the course that will be used for Gen Ed assessment.

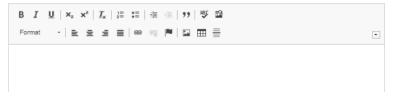

Links to requirements and instructions for Quantitative designations are located at the beginning of this section.

Fill in all fields as requested. Upload the proposal and assignment documents to the proposal form.

Instructions on how to upload a file to the form:

To the top right of the form there are tabs. Locate the FILES tab with a paperclip. Click on this tab.

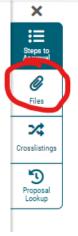

In the new window to the right of the tab, choose the file to upload from your computer and then click the UPLOAD button.

| Upload File                     |  |
|---------------------------------|--|
| File Choose File No file chosen |  |
| Upload                          |  |
| Attached Files                  |  |

There are no attached files.

Once files are uploaded, they will appear in a list. To remove a file, click on the trash icon. Then upload a new file as needed.

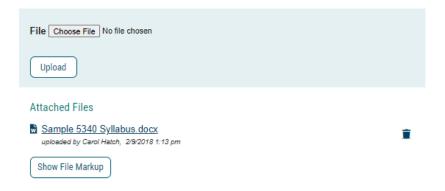

#### University Studies Depth Designation Section

Please read through the instructions of this section carefully and click on all links as needed to find pertinent information for depth designation requests. Consult with the subcommittee chair for your requested designation prior to filling out this proposal form.

| UNIVERSITY STUDIES DEPTH DESIGNATION (D) SECTION                                                                                                    | ^  |
|----------------------------------------------------------------------------------------------------|----|
| This section is only for University Studies Depth Designation requests (DHA - Creativ<br>Arts, DHA - Humanities, DSC, DSS). Please fill out all sections of this form.                                                                                                    | ve |
| Depth level courses build upon the General Education breadth level courses.                                                                                                    |    |
| Goals and objectives of the University Studies program are found in the USU General Catalog                                                                                                    | g. |
| Please ensure the course is designed to meet the <u>rubrics</u> for the type of designation being requested. Instructors should first contact the <u>Gen Ed subcommittee chair</u> for each designation <u>prior to submitting</u> a request in Curriculog to obtain feedback on the proposal. |    |
| Please upload a Word or pdf document outlining how this course will meet depth rubric outcomes and University Studies goals and objectives to this proposal using the FILES @ button located on the top-right.                                                                                 | he |
| I have reviewed the goals and objectives of the University Studies program.<br>□ Yes                                                                                                    |    |
| For reference to the University Studies program, see the link in the instructions of this section.                                                                                                    |    |
| Does this course develop Aggie students to meet the objectives of a Citizen Scholar? $$\square$ Yes $\square$ No$                                                                                                    |    |
| Is this course designed to build upon breadth-level rubric objectives?<br>□ Yes □ No                                                                                                    |    |
| For reference to rubrics, see the links to the designation oriteria web page in the instructions for this section.                                                                                                    |    |

The depth designation is granted for University Studies courses. These courses are more focused in content and can be major specific but must also be offered to nonmajors. They are meant to build on information, learning outcomes, and rubrics from General Education level courses.

Upload a typed Word or pdf document explaining how your course meets the requirements for a depth designation rubric and University Studies goals and objectives.

- While depth courses will not be required to undergo General Education assessment, they do require that assignments in these courses be catered to learning outcomes for the Citizen Scholar objectives.
- Proposals will be evaluated based on whether the course meets depth rubric criteria and Citizen Scholar objectives.
- These goals and objectives are found in the USU General Catalog.
- A link to that part of the catalog is located at the beginning of this section on the Curriculog form.
- The depth designation subcommittees will review the syllabus, assignments, and proposal documents to determine whether the course meets criteria for the requested designation.

Instructions on how to upload a file to the form:

To the top right of the form there are tabs. Locate the FILES tab with a paperclip. Click on this tab.

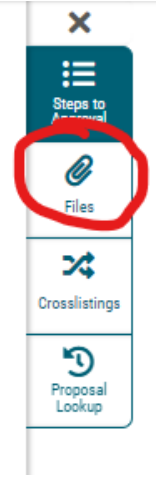

In the new window to the right of the tab, choose the file to upload from your computer and then click the UPLOAD button.

| Upload File                     |  |
|---------------------------------|--|
| File Choose File No file chosen |  |
| Upload                          |  |
| Attached Files                  |  |
| There are no attached files.    |  |

Once files are uploaded, they will appear in a list. To remove a file, click on the trash icon. Then upload a new file as needed.

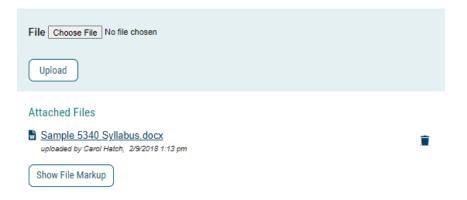

# **Required Documents for Designation Request Proposals**

All proposals must include an attached pdf copy of the syllabus uploaded to the FILES tab.

- If the syllabus has embedded links to assignment instructions, the pdf copy with those links will not allow the subcommittee to see your assignments. The subcommittee cannot access assignments in Canvas.
- Please download all necessary documents pertaining to assignments of the course to the Curriculog proposal.
- Breadth, Communications, and Quantitative designations require two assignments for assessment. Please upload all assignment documents for assessment to the form.
- All designation requests should include a Word or pdf document explaining how the course meets rubric criteria and learning outcomes for that designation.

Instructions on how to upload a file to the form:

To the top right of the form there are tabs. Locate the FILES tab with a paperclip. Click on this tab.

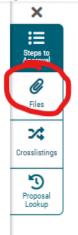

In the new window to the right of the tab, choose the file to upload from your computer and then click the UPLOAD button.

| Upload File                     |  |
|---------------------------------|--|
| File Choose File No file chosen |  |
| Upload                          |  |
| Attached Files                  |  |

There are no attached files.

Once files are uploaded, they will appear in a list. To remove a file, click on the trash icon. Then upload a new file as needed.

| File Choose File No file chosen                                        |   |
|------------------------------------------------------------------------|---|
| Upload                                                                 |   |
| Attached Files                                                         |   |
| _                                                                      |   |
| Sample 5340 Syllabus.docx<br>uploaded by Carol Hatch, 2/9/2018 1:13 pm | Î |
| Show File Markup                                                       |   |

Once all sections are filled out for the appropriate designation request, it is time to save, validate, and approve the proposal.

# Approval Process

Click the Save All Changes button at the bottom of the form.

| APPROVAL PROCESS                                                                                                    | ^     |
|----------------------------------------------------------------------------------------------------|-------|
| First, review the request to be sure all applicable information is incl<br>Once you are finished, follow these steps:<br>Click the Save All Changes button below.                                                                               | uded. |
| Review the approval queue (Workflow - top right tab) to see that all stakeholde<br>brought into the process. This includes the appropriate designation<br>subcommittee, department head, and college dean/associate dean involved w<br>request. |       |
| If any changes to the approval queue are needed, please contact Michelle Smi                                                                                                    | ith.  |
| Once this request is finalized, click Validate and Launch Proposal.                                                                                                    |       |
| After launching, YOU must also be the first approver on this request. Click on the Decisions $\checkmark$ tab to the upper-right of this form. On the new window, select "Approve", and then click the "Make My Decision" button.               |       |
| ■ Save All Changes Validate and Launch Proposal                                                                                                    |       |

The form will take a few minutes to reload as the appropriate approvers are pulled from the hierarchy in Curriculog and loaded in the workflow.

| Originator                                          | Incomplet                |
|-----------------------------------------------------|--------------------------|
| Participants                                        |                          |
| Michelle Smith                                      |                          |
| Step Details                                        |                          |
| Provost Office Staff Assistant                      | Incomplet                |
| Participants O Michelle Smith                       |                          |
| Step Details                                        |                          |
| BAI - American Institutions                         | Not Applicabl            |
| BCA - Breadth Creative Arts                         | Incomplet                |
| Step condition has been met: 'Requested Designation | n(s) ' is equal to 'BCA' |
| Participants<br>Creative Arts Subcommittee          |                          |
| David Wall *                                        |                          |
| Step Details                                        |                          |
| 🔿 BHU - Breadth Humanities                          | Not Applicab             |
| ) BLS - Breadth Life Science                        | Not Applicab             |
| BPS - Breadth Physical Science                      | Not Applicab             |
| BSS - Breadth Social Science                        | Not Applicab             |
| CL1 - Communications Literacy 1                     | Not Applicab             |
| CL2 - Communications Literacy 2                     | Not Applicab             |
| CI - Communications Intensive                       | Not Applicab             |
| OHA - Depth Creative Arts                           | Not Applicab             |
| 🔿 DHA - Depth Humanities                            | Not Applicab             |
| OSC - Depth Life & Physical Sciences                | Not Applicab             |
| O DSS - Depth Social Science                        | Not Applicab             |
| O QL - Quantitative Literacy                        | Not Applicab             |
| 🔿 QI - Quantitative Intensive                       | Not Applicab             |
| Honors                                              | Not Applicab             |
| Department Head                                     | Incomplet                |
| Participants  Anthony Peacock                       |                          |
| Step Details                                        |                          |
|                                                     |                          |
| Dean                                                | Incomplet                |

Read over the workflow to ensure all necessary approvers are listed. If any steps contain an orange warning or an exclamation point, contact Michelle Smith at <u>michelle.smith@usu.edu</u>.

Once the workflow and form are finalized, click on the Validate and Launch Proposal button at the bottom of the page.

# **1.1 COURSE INFORMATION**

| I have discussed this designation request with the appropriate Gen Ed subcommittee cl<br>prior to submission.* |                                |
|----------------------------------------------------------------------------------------------------|--------------------------------|
|                                                                                                    | ✓ Validate and Launch Proposal |

Any required fields that were not filled in will need to be addressed. A warning will indicate whether the form is missing required information. If you receive this warning, go back to the form and fill in the necessary information. If it is a fill-in field that doesn't pertain to your proposal, type N/A.

Once your proposal is launched, you need to approve the proposal as the originator to send it on to the Provost's Office for review. After this review it will move on to the General Education subcommittee for consideration.

To approve the proposal, look through the longer list of tabs that now appear to the top right of the form. A DECISIONS tab with a checkmark is now available. Click on this tab.

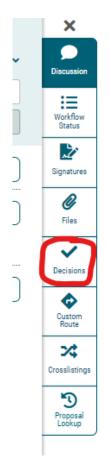

In the new window that appears to the right of the tabs, click on the button next to APPROVE. Then click on the MAKE MY DECISION button below. No comment is necessary for an approvals, only for rejections.

| Your Decision               |                                  |
|-----------------------------|----------------------------------|
| What would you like to do w | vith this proposal?              |
| Q Approve                   | ○ Suspend                        |
| <ul> <li>Reject</li> </ul>  | <ul> <li>Cancel</li> </ul>       |
|                             | <ul> <li>Custom Route</li> </ul> |
| Please comment on your de   | cision below.                    |
|                             |                                  |
|                             |                                  |
|                             |                                  |
|                             |                                  |
| Make My Decision            |                                  |

At this point, the Provost's Office staff assistant will review the form to ensur all fields are filled in as needed by the subcommittee, that all attached documents open correctly and are in a format as requested by the subcommittee, and that the proposal seems ready for consideration. Once that review is completed, the staff assistant will approve the form and send it to the subcommittee.

If there are any questions on form or attachments, the staff assistant will contact the form originator.

At any point in this process, feel free to contact the Provost's Office General Education Committee Staff Assistant, Michelle Smith, at <u>michelle.smith@usu.edu</u>.